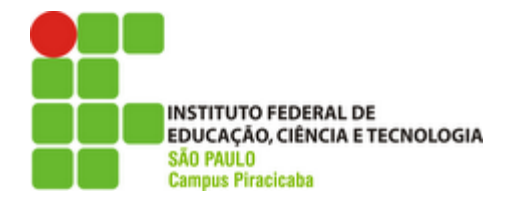

### **COMUNICADO 003/2024 – CRA/PRC**

## **SOLICITAÇÃO DE MATRÍCULA EM DISCIPLINAS DE OUTRA GRADE / CURSO (MOG)**

### **PARA O 1º SEMESTRE DE 2024**

A Coordenadoria de Registros Acadêmicos (CRA) do Campus Piracicaba faz saber aos interessados que no período de **19 a 23/02/2024** receberá as solicitações de matrícula em disciplinas de outra grade e/ou curso (MOG) para o 1º semestre de 2024 e para o mesmo nível de ensino, conforme estipulado em calendário acadêmico.

## **NÃO SERÃO ACEITAS SOLICITAÇÕES FORA DO PRAZO.**

#### **1.1 DA SOLICITAÇÃO**

Para solicitar a matrícula em MOG, o estudante deverá fazer o pedido através do sistema SUAP **SOMENTE** no período de **19 a 23/02/2024**:

- I. Acesse o SUAP com o seu login e senha;
- II. No menu lateral esquerdo, clique em "ENSINO" e depois em "DADOS DO ALUNO";
- III. Selecione a aba "REQUERIMENTOS", e clique no botão "ADICIONAR REQUERIMENTO";
- IV. Em seguida, selecione a opção "ASSUNTOS DIVERSOS" e escolha em "TIPO REQUERIMENTO" a opção "OUTRO";
- V. No campo seguinte, "DESCRIÇÃO/JUSTIFICATIVA" escreva:

**MOG PARA A DISCIPLINA (INFORMAR NOME E CÓDIGO DA DISCIPLINA) DO CURSO DE (INFORMAR O NOME DO OUTRO CURSO)**;

VI. Salve-o e insira, no formato pdf, o formulário disponível no **ANEXO I** deste comunicado.

### **VII. Não serão aceitos requerimentos sem o envio das informações do item V "DESCRIÇÃO/JUSTIFICATIVA" e do formulário.**

Caso o aluno seja menor de idade, incluir o formulário "Autorização do Responsável", com a assinatura do responsável, disponível no link: https://drive.ifsp.edu.br/s/Telw2fiYl0dDG9n e cópia do RG do responsável.

**É OBRIGATÓRIO o preenchimento de todas as informações e o envio do formulário. O requerimento incorreto, incompleto e fora do prazo acarretará o indeferimento da solicitação.**

#### **Veja como consultar os horários, ementas, nomes e siglas das disciplinas**

- I. Acesse o site do campus (http://prc.ifsp.edu.br);
- II. No menu lateral esquerdo, em **Cursos**, clique em "SUPERIORES";
- III. Selecione o curso no qual deseja cursar a disciplina.
- IV. Em "MATRIZ CURRICULAR, PROJETO PEDAGÓGICO, HORÁRIOS" você encontra o nome e a sigla das disciplinas. A ementa (descrição da disciplina) consta no arquivo "Projeto Pedagógico do curso" e os horários das aulas.

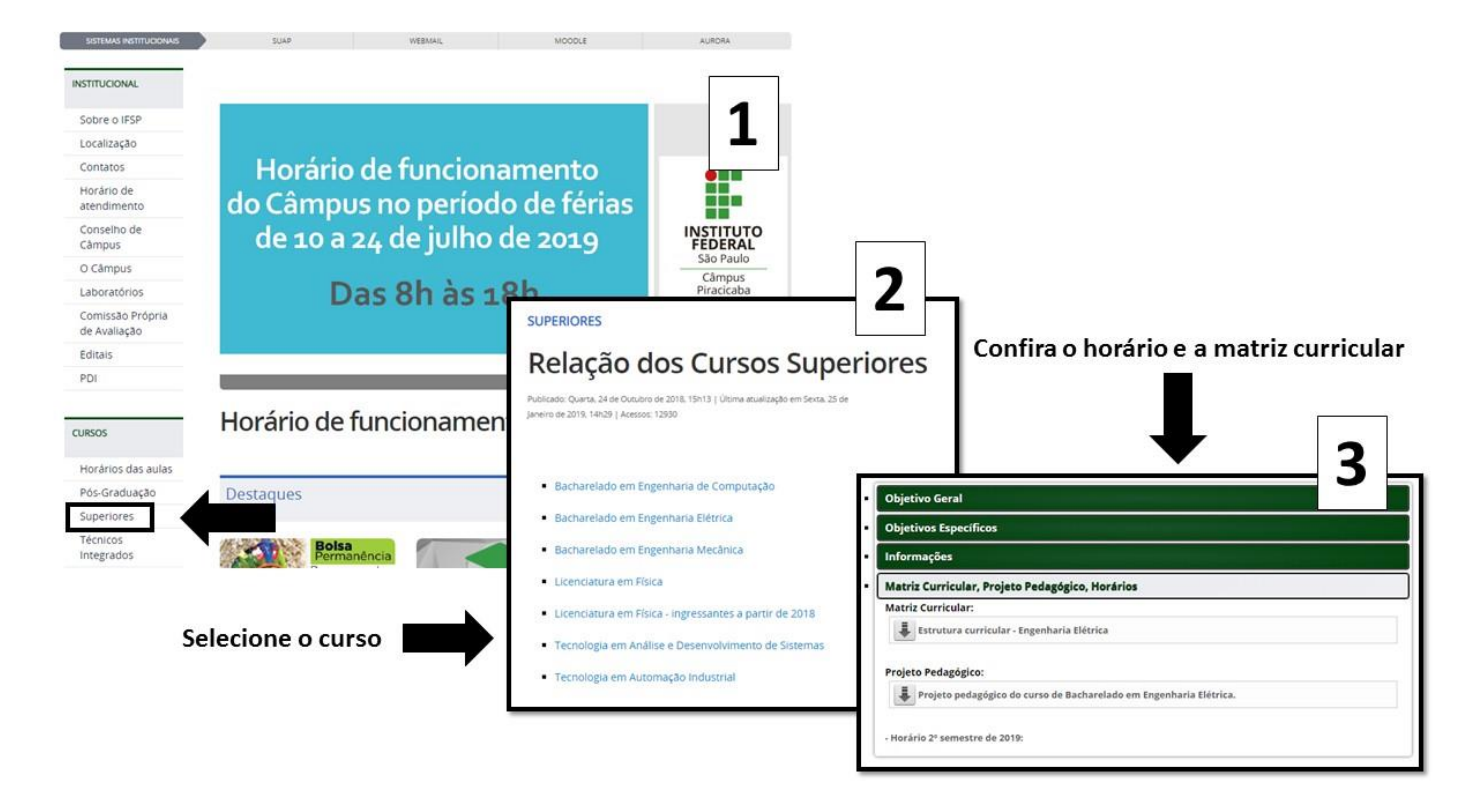

### **É de inteira responsabilidade do aluno verificar com o seu coordenador, quais disciplinas são equivalentes às outras grades/curso antes de realizar a solicitação de MOG.**

#### **1.2 DO RESULTADO**

O resultado será divulgado no próprio requerimento do estudante, conforme o requerimento for atendido.

**É de responsabilidade exclusiva do aluno se atentar ao horário das disciplinas para que não haja conflito com aquelas que já está matriculado em seu curso de origem. Havendo choque de horário, o aluno só será matriculado nas disciplinas deferidas neste processo, após o registro de um requerimento no SUAP, solicitando o cancelamento da disciplina conflitante.**

Possíveis dúvidas devem ser encaminhadas para o e-mail do setor cra.piracicaba@ifsp.edu.br.

Piracicaba, 12 de janeiro de 2024.

Coordenadoria de Registros Acadêmicos IFSP – PRC

### **ANEXO I**

# **FORMULÁRIO DE SOLICITAÇÃO DE MATRÍCULA EM DISCIPLINAS DE OUTRA GRADE/CURSO (MOG)**

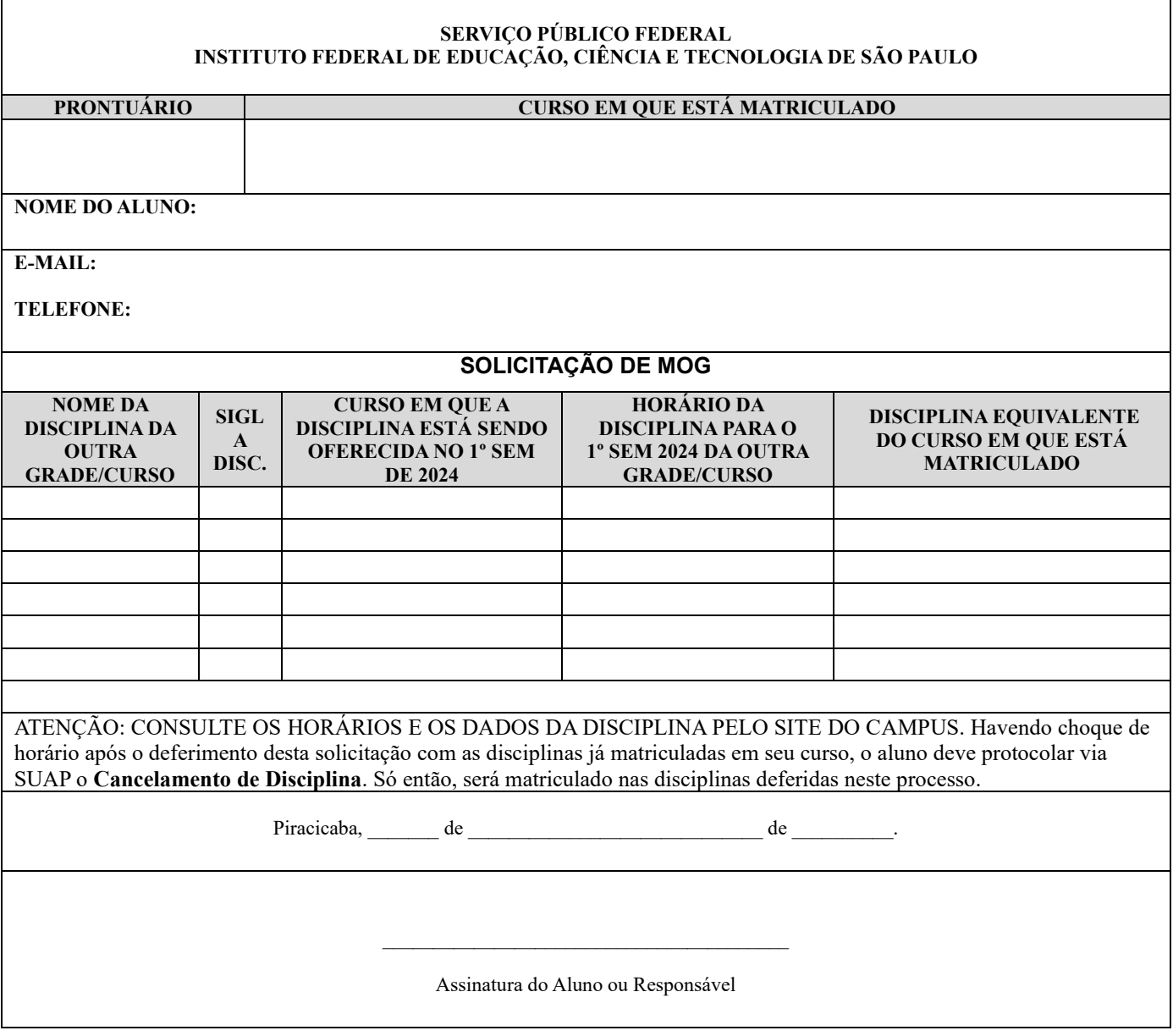